## 2ndQuadrant<sup>®</sup> PostgreSQL

# Run your own buildfarm server and test your own patches

Andrew Dunstan andrew.dunstan@2ndquadrant.com

https://www.2ndQuadrant.com

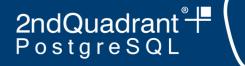

### We're hiring!

• See anyone from 2ndQuadrant if you're interested

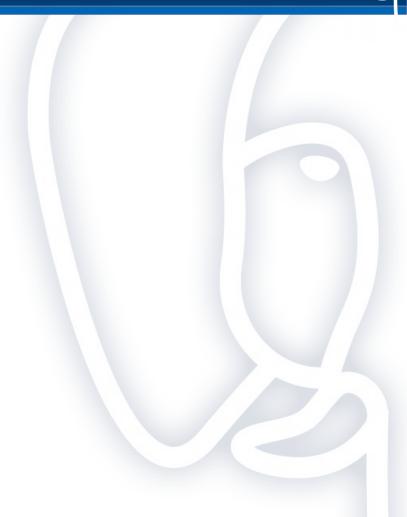

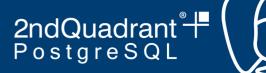

### Sherman, set the Wayback Machine to 2004

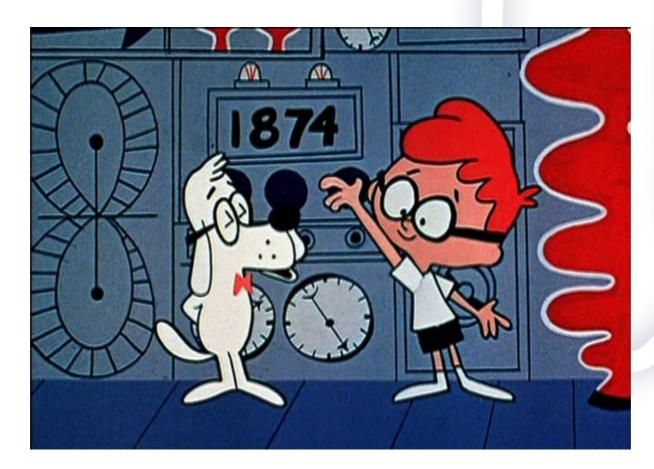

### Run you own buildfarm server pgCon, Ottawa, May 2019

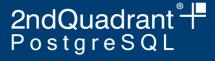

### A little history

- Have we broken something on some platform?
- Have we broken something with some configuration?
- Up to 2004 these questions were answered at best haphazardly
  - Often problems took week of months to discover
- Answer: the PostgreSQL Build farm
  - Very loosely inspired by SAMBA build farm

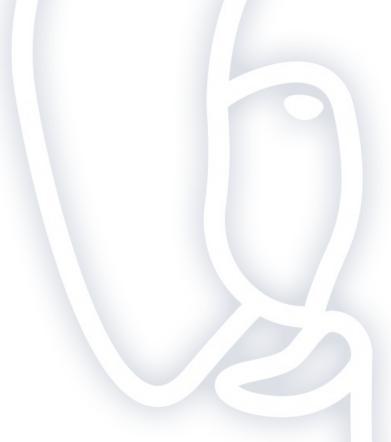

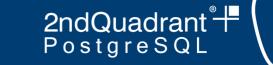

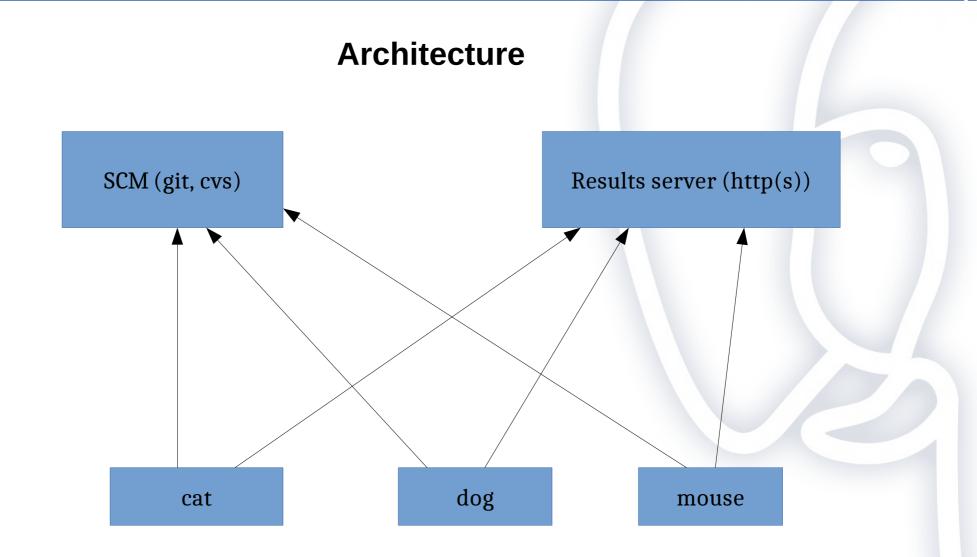

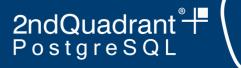

### **Buildfarm concepts**

- Clients are members or animals
- A member performs a build or run on a branch
- A run consists of a number of stages
  - e.g. make or check
- Possible, even common to run more than one animal on a single machine
  - Different configuration, compiler etc.

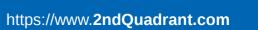

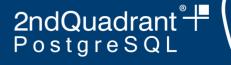

### Lots of reports

- Currently 119 animals reporting
- Across 6 branches (5 stable + HEAD)
- 55,029 builds in the last 90 days (as of time of writing)
  - Highest count is 571 builds on HEAD (master) branch
- 600Gb of data in production, lots more in the archive
- History goes back to 2004, builds for Release 7.2.

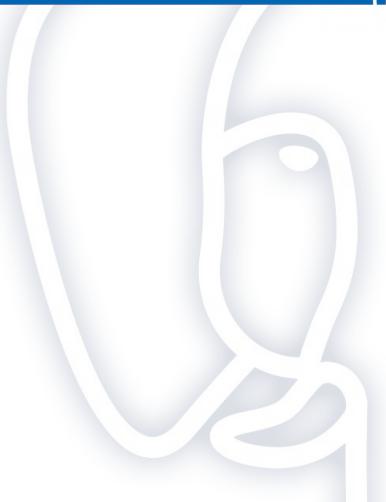

2ndQuadrant<sup>®</sup>+ PostgreSQL

Security

- No inbound connections
- Client can sit securely behind a firewall
- Has support for http proxies

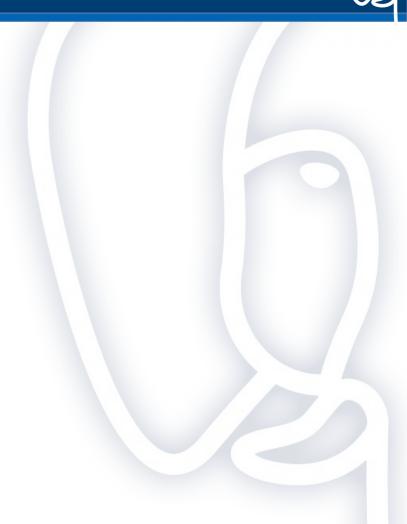

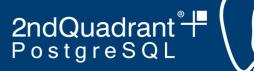

### Integrity

- There is a shared secret for every member
- Each report is signed (currently with SHA1, soon to be SHA256) with the secret

## **Run you own buildfarm server** pgCon, Ottawa, May 2019

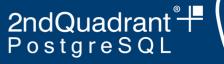

### **Buildfarm client**

- https://github.com/PGBuildFarm/client-code
- Perl code
- Config file is also perl
  - Copy the sample file
- Two main scripts
  - run\_build.pl performs a single run
  - **run\_branches.pl** wrapper for run\_build.pl in one of three modes
    - --run-all
    - --run-parallel
    - --run-one

2ndQuadrant<sup>®</sup>+ PostgreSQL

### **Running the client**

- run\_branches.pl -run-all -config foo.conf
- How does it know which branches to build?
  - \$PGBuild::conf{global}->{branches\_to\_build}
  - Can be a list ref:
    - ['REL\_11\_STABLE', 'HEAD']
  - Can be a scalar:
    - 'ALL'
    - Or 'HEADPLUSLATEST3'
    - Gets file branches\_of\_interest.txt from the server

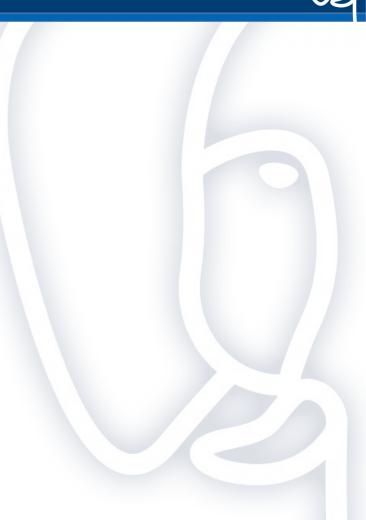

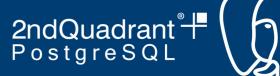

### Using a regular expression for branches\_to\_build

- Starting with release 10 of the buildfarm client
  - branch names can be multi-level
    - dev/feature\_1234
    - bug/ticket\_5678
    - foo/bar/baz
  - branches\_to\_build can be a regular expression:
    - qr(dev/.\*)
    - checks out master branch and gets a list of branches, matched against the regular expression
- Not intended for use with public PostgreSQL Build farm
- Uses include:
  - Private sets of patches
  - Proprietary builds
- Change config's scm\_repo to point to your private git repo

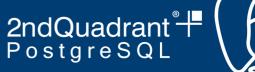

### **Branch name convention**

- Use a convention
  - e.g. prefix/base\_branch/something
  - Omit base\_branch if not backpatching
    - dev/my\_feature\_name
    - bug/REL\_11\_STABLE/ticket\_number

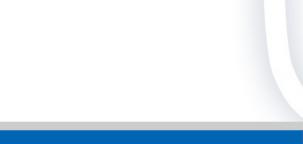

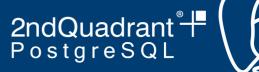

### **Branches from positional arguments**

- git only, will be in next release
- Positional arguments to **run\_branches.pl** taken as list of branches
- Overrides config file

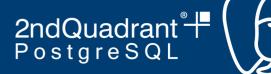

### **2018: Can we upgrade the buildfarm server?**

- We didn't know
- We didn't have a good way to find out
- No recipe existed for setting up a test server
- Solution: create a recipe!
  - Uses PostgreSQL Release 11
  - Runs on Debian/Stretch or Ubuntu/Bionic
  - TBD: support for RHEL/Centos (waiting for Centos8)

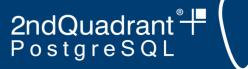

### Setting up a test server

- git clone https://github.com/PGBuildFarm/test-server.git testbf
- cd testbf
- If using vagrant/Virtualbox:
  - vagrant up
- For use on the host:
  - sudo sh provision.sh

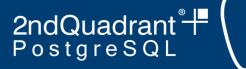

### **Server Application**

- Set of perl CGI scripts and utilities
- Postgres database for storage
- Presentation layer is Perl Template Toolkit

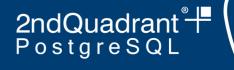

### Sample data

- Generated daily
- Populates the database with a tiny sample to get going
  - All the personal and secret info is stripped out
  - Three other tables are restricted:
    - build\_status\_log is restricted to the animal prion on the HEAD branch on its latest build
    - build\_status\_recent\_500 is restricted to data for the last 90 days
    - build\_status is restricted to builds on the dashboard
- For your own server, you should probably just unload the sample data, or comment the loading out of the provision script
  - The sample data tar file contains an unload script

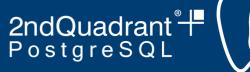

### What the test server won't do

- https
- email alerts and notifications
- Captcha
- Check that reported branches are in branches\_of\_interest.txt

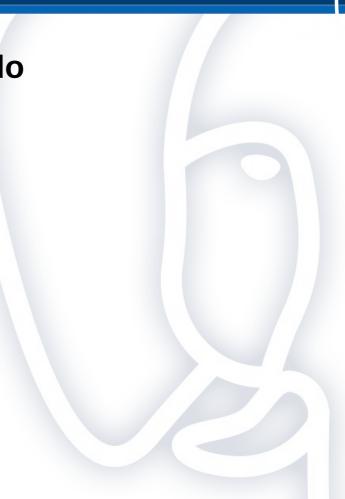

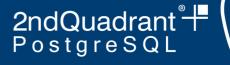

### **Registering clients**

- Fill in the form on the web site
- Connect to the server
  - e.g. vagrant ssh
- sudo su pgbuildfarm
- psql
- select \* from pending();
  - Result will have a name which is 6 hex digits
- select approve('oldname', 'newname');
  - Result will show owner's name, email and shared secret.
  - Email or otherwise communicate secret to the owner if it's not you

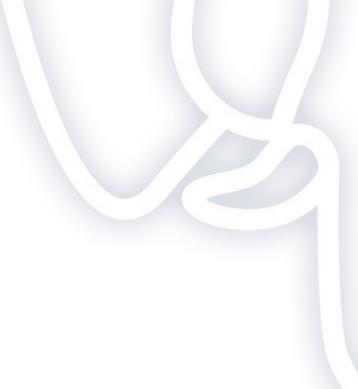

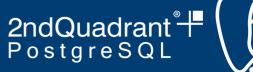

### **Choose a naming scheme**

- Don't use animals
- Choose some list with a lot of members, and no accents or spaces, preferably not too long
  - e.g, Latin names from the Vulgate
  - List has 236 entries
- Hosts can have multiple members
- c.f. rfc2100

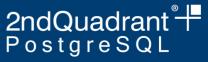

### **Database schema**

- Almost completely generic
- Very loose relationship to the client

### pgbfprod=> \dt+

| List of relations |                                       |       |             |        |             |
|-------------------|---------------------------------------|-------|-------------|--------|-------------|
| Schema            | Name                                  | Туре  | 0wner       | Size   | Description |
| 4                 | · · · · · · · · · · · · · · · · · · · | +     | +           |        | +           |
| public            | alerts                                | table | pgbuildfarm | 56 kB  |             |
| public            | build status                          | table | pgbuildfarm | 12 GB  |             |
| public            | build status log                      | table | pgbuildfarm | 556 GB | İ           |
| public            | build status recent 500               | table | pgbuildfarm | 99 MB  |             |
| public            | buildsystems                          | table | pgbuildfarm | 176 kB |             |
| public            | dashboard last modified               | table | pgbuildfarm | 48 kB  |             |
| public            | dashboard mat                         | table | pgbuildfarm | 504 kB |             |
| public            | latest snapshot                       | table | pgbuildfarm | 248 kB |             |
| public            | nrecent failures                      | table | pgbuildfarm | 144 kB |             |
| public            | personality                           | table | pgbuildfarm | 720 kB |             |
| (10 rows)         | )                                     | •     |             |        |             |

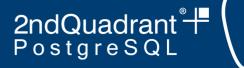

### buildsystems

- One row per buildfarm member
- Contains name, owner info, secret, etc.
- Normally the only table you might need to update

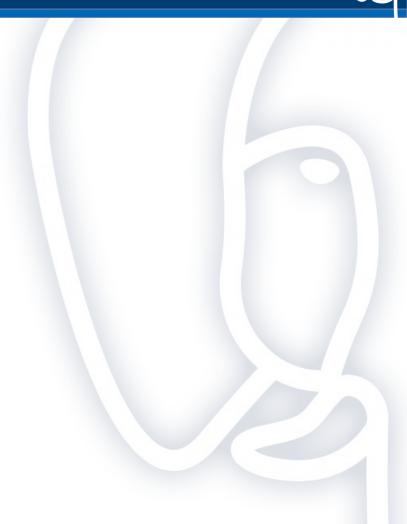

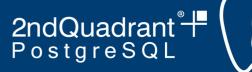

### personality

• Contains updates to member personality, i.e. compiler and OS version

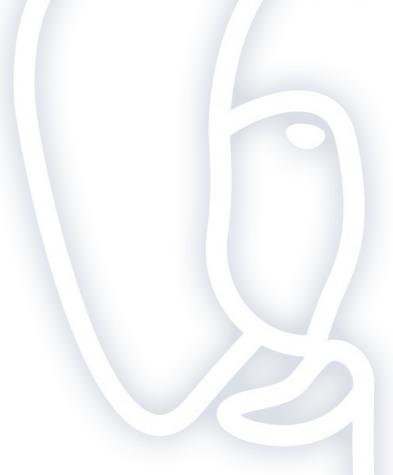

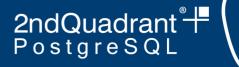

### build\_status

- One row per build
- Second largest table
- Contains stage at which build failed, or 'OK'
- Contains log from any failure

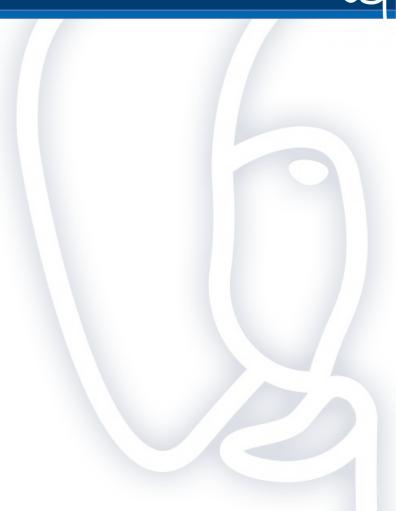

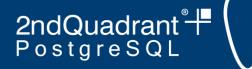

### build\_status\_log

- Largest table (by far)
- One row for every stage of every build, including the log
- Badly needs to be partitioned

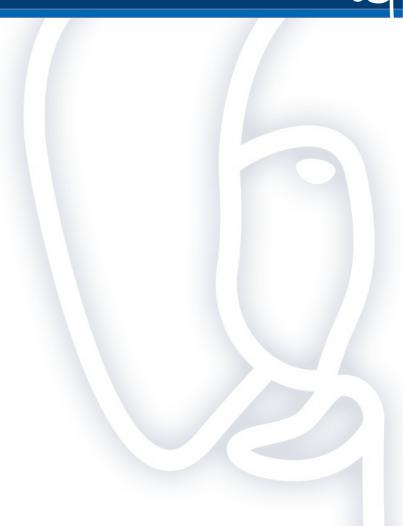

2ndQuadrant<sup>®</sup>+ PostgreSQL

### build\_status\_recent\_500

- Extract from build\_status
- Speeds up queries that would be much slower if fetching from build\_status
- Inserts by trigger
- Periodically purged by cron job

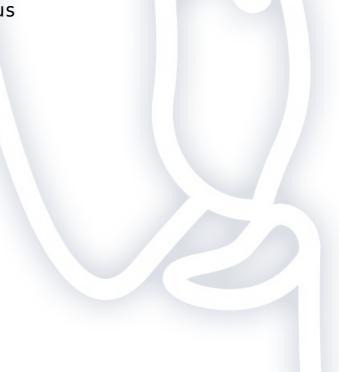

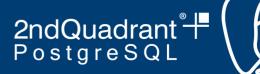

### dashboard\_mat

- Home grown materialized view that feeds the dashboard page
- Refreshed every time there is a new build reported

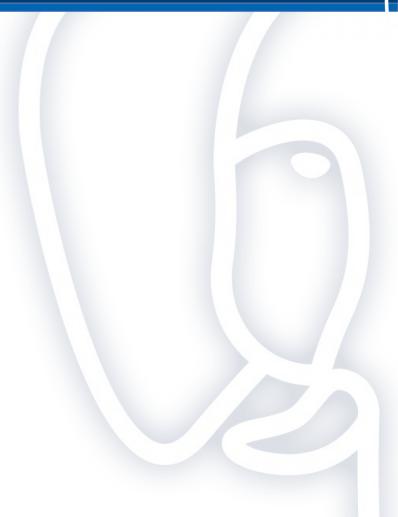

# **Run you own buildfarm server** pgCon, Ottawa, May 2019

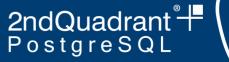

### nrecent\_failures

- Home grown materialized view of failures
- Feeds the failures page
- Refreshed every time a failure is reported

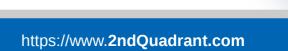

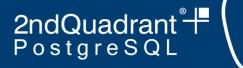

### latest\_snapshot

- Extract from build\_status
- Used for members page
- One row per member / branch
- Maintained by trigger

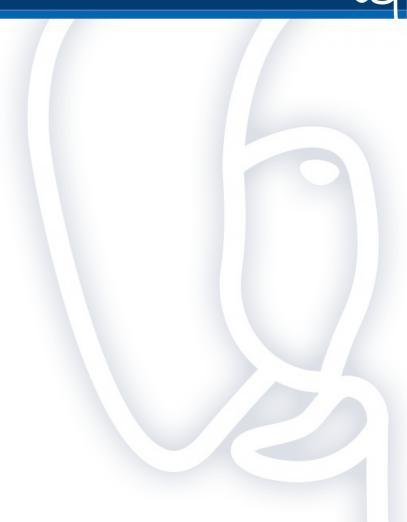

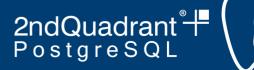

### dashboard\_last\_modified

- One row table
- Used for setting cache headers on dashboard page

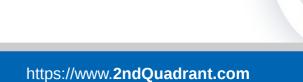

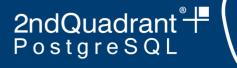

### alerts

- Used for sending email alerts of missing builds if requested by the user
- This functionality is disabled by default in the test server

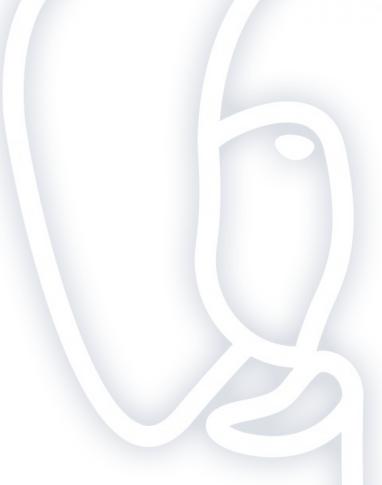

2ndQuadrant<sup>®</sup>+ PostgreSQL

### Using your own repo

- On the server (as pgbuildfarm):
  - cd /home/pgblocal
  - rm -rf postgresql.git
  - git clone --bare -q <your-repo> postgresql.git

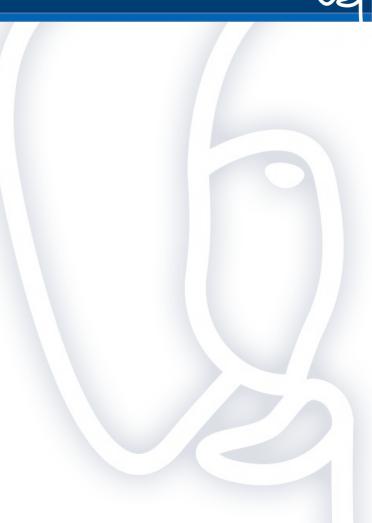

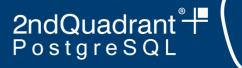

### Setting up the client

- In the config file
  - Point scm\_repo to the right git repo
  - Point target to new buildfarm server
  - Set branches\_to\_build to a regular expression
- Other good config settings
  - Turn off git\_keep\_mirror
  - Turn on use\_vpath

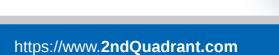

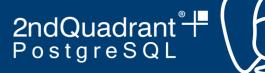

### **Test everything is OK**

./run\_branches.pl --run-all --config myconfig --test \
-only-steps "configure make check" HEAD

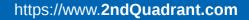

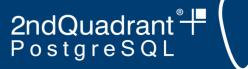

### **Register the new animal**

- Via your new web site
- Then login to the machine/database to run the approval process

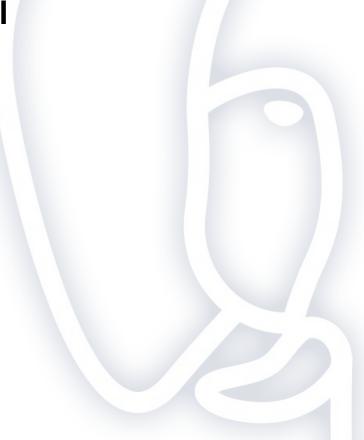

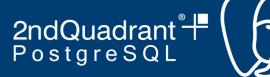

### Add credentials to your config file

• The **animal** and **secret** settings

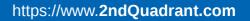

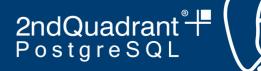

### **Run for real**

• ./run\_branches.pl --run-all --config myconfig

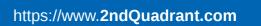

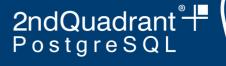

### **Demo!**

- Git repo: https://bitbucket.org/adunstan/pgdev-demo.git
- Server: http://ec2-18-221-185-22.us-east-2.compute.amazonaws.com/cgi-bin/show\_status.pl
  - a.k.a. https://bit.ly/2wslX1a
- Commits: local machine
- Buildfarm client: another EC2 instance
- Above URLS will disappear shortly after this session

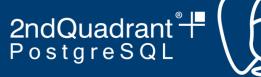

**Questions?** 

### Andrew Dunstan andrew.dunstan@2ndquadrant.com